## Extraction des coordonnées des responsables légaux des élèves d'une école dans ONDE

## Pré-requis :

Accès à Onde : profil Directeur d'école avec sa clé OTP.

## Procédure :

Via le portail Arena :

<https://si1d.ac-toulouse.fr/>(pour l'accès directeur d'école avec une clé OTP)

rubrique : « Scolarité du 1erD »

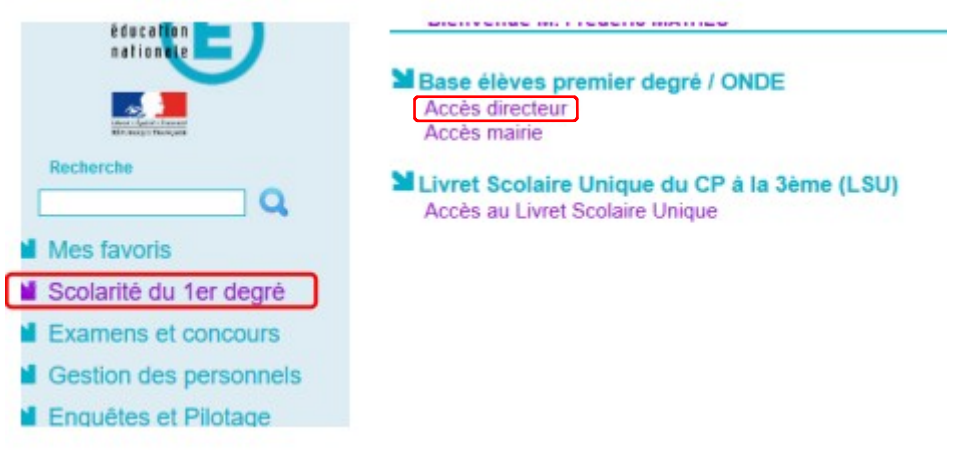

On arrive sur l'accueil Onde de l'école, puis on sélectionne « Extractions »

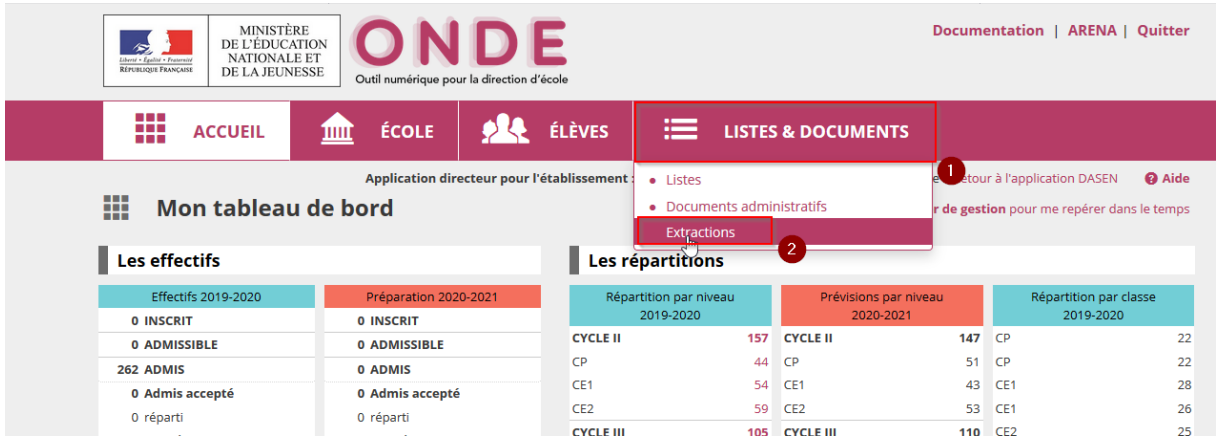

Sélectionner les extractions concernant : « Elèves de l'école ou leurs responsables »

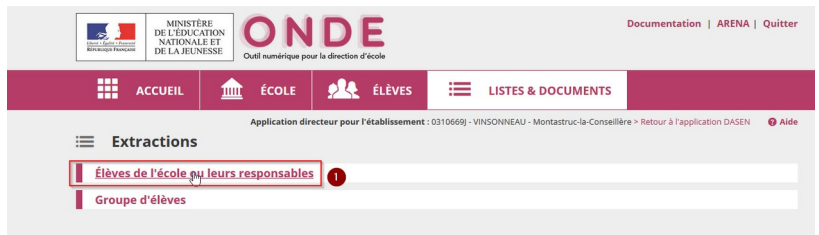

Préciser la catégorie « Responsables » vous pouvez également filtrer sur un niveau ou une classe puis lancer la constitution de l'extraction en cliquant sur le bouton loupe

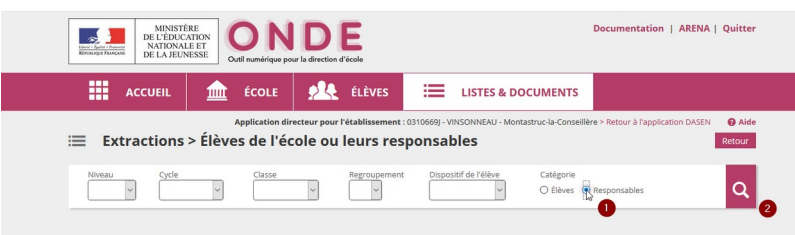

On récupère l'extraction constituée en cliquant sur le lien :

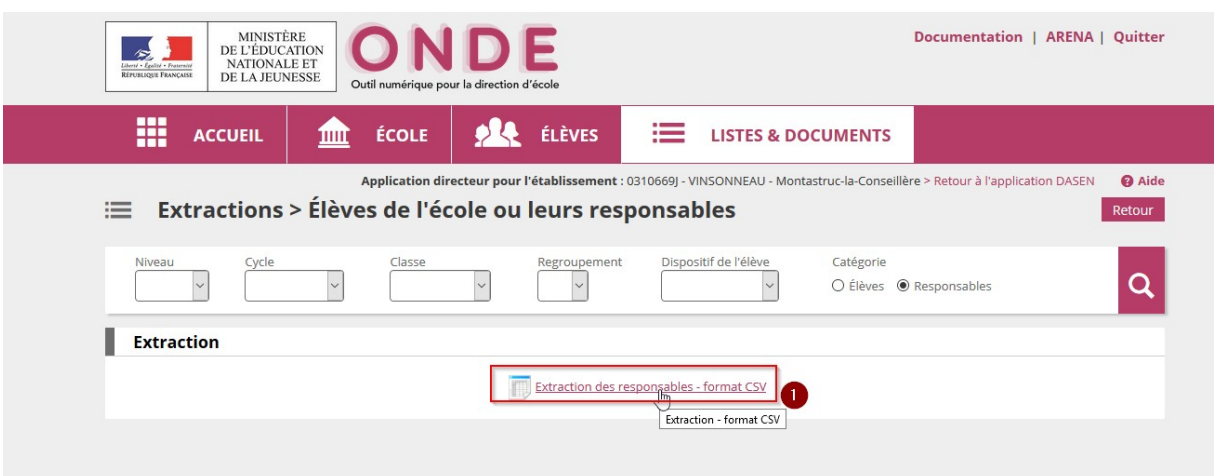

Le fichier \*.csv téléchargé peut être ouvert avec un tableur type LibreOffice Calc ou MS-Excel, il comprend les données de l'école sélectionnée répartie dans les colonnes suivantes :

- Civilité Responsable
- Nom usage responsable
- Nom responsable
- Prénom responsable
- Adresse responsable
- CP responsable
- Commune responsable
- Pays
- Courriel
- Téléphone domicile
- Téléphone travail
- Téléphone portable
- Nom d'usage élève
- Nom de famille élève
- Prénom élève
- Classes élèves
- Nom d'usage élève
- Nom de famille élève
- Prénom élève
- Classes élèves
- Nom d'usage élève
- Nom de famille élève
- Prénom élève
- Classes élèves

## Précaution

Attention le fichier ainsi produit contient des données nominatives gérées sous la responsabilité du DASEN du département concerné, elles ne peuvent être utilisée et transmises qu'avec l'accord de celui-ci.